<span id="page-0-0"></span>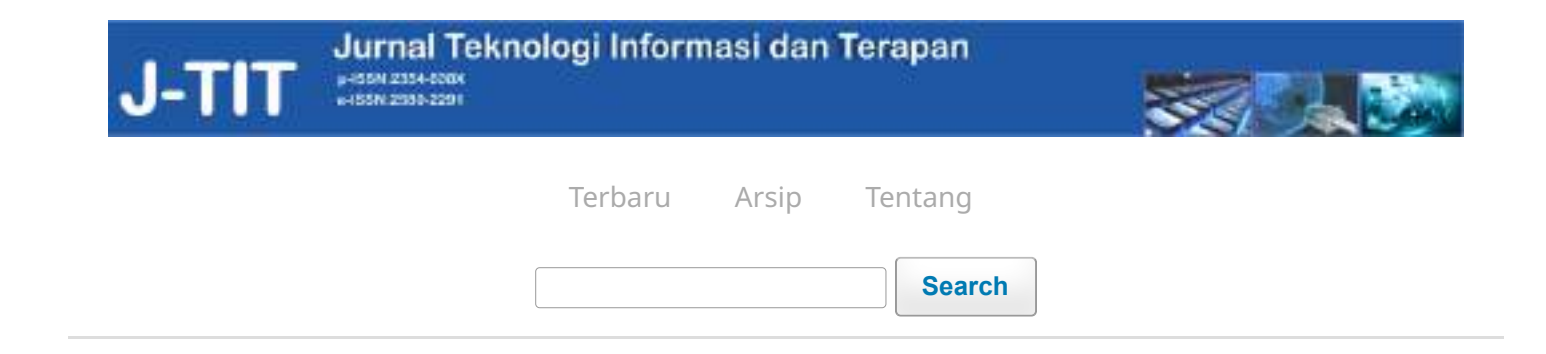

[Home](http://jtit.polije.ac.id/index.php/jtit/index) / [Archives](http://jtit.polije.ac.id/index.php/jtit/issue/archive) / Vol 9 No 1 (2022)

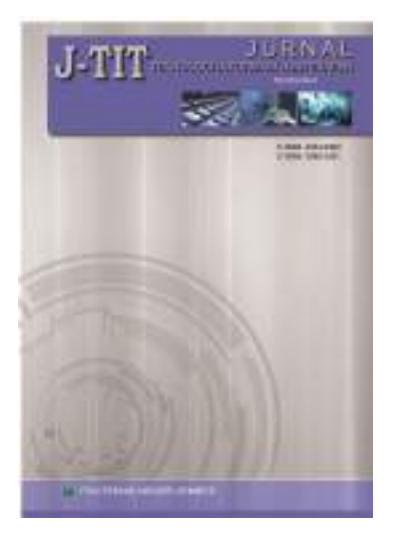

Terbitan edisi enambelas (16) Jurnal Teknologi Infomasi dan Terapan (J-TIT). Terdiri dari 10 Artikel dan 69 Jumlah Halaman.

Semua konten berlisensi :

**Creative Commons Attribution ShareAlike 4.0 [International](http://creativecommons.org/licenses/by-sa/4.0/) License Tam** 

**DOI:** <https://doi.org/10.25047/jtit.v9i1>

**Published:** 2022-06-29

# **Articles**

# **Sistem Informasi Diagnosis Ikterus Neonatorum [Menggunakan](http://jtit.polije.ac.id/index.php/jtit/article/view/187) Logika Fuzzy**

Jazil Ramadhanty, Trismayanti Dwi Puspitasari

1-8

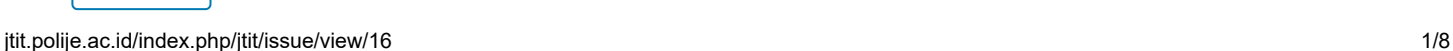

D<br>[PDF](http://jtit.polije.ac.id/index.php/jtit/article/view/187/145)

**Sistem Peramalan Waktu Masak Fisiologis Benih Padi [Menggunakan](http://jtit.polije.ac.id/index.php/jtit/article/view/196) Double Exponential Smoothing**

Najmi Nurus Shofi, Aji Seto Arifianto, Mochamat Bintoro

9-14

D<br>[PDF](http://jtit.polije.ac.id/index.php/jtit/article/view/196/146)

# **Klasifikasi Citra Rimpang [Menggunakan](http://jtit.polije.ac.id/index.php/jtit/article/view/250) Support Vector Machine dan K-Nearest Neighbor**

Saniyatul Mawaddah, Mohammad Robihul Mufid, Darmawan Aditama, Nurul Islamiya, Trisyayekti Wulandari

15-18

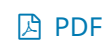

# **[Pengembangan](http://jtit.polije.ac.id/index.php/jtit/article/view/251) Multimedia Interaktif Pengenalan Hewan Untuk Anak TK Berbasis Augmented Reality**

Darmawan Aditama, Fardani Annisa Damastuti, Mohammad Robihul Mufid 19-28

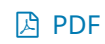

# **Perancangan User Interface Sistem Informasi Alumni [Menggunakan](http://jtit.polije.ac.id/index.php/jtit/article/view/266) Metode Webuse Dan User Centered Design**

Agung Nugroho Pramudhita, Putra Prima Arhandi, Ferina Bayu Sukmadewi 29-36

D<br>[PDF](http://jtit.polije.ac.id/index.php/jtit/article/view/266/149)

# **Model Perilaku [Keamanan](http://jtit.polije.ac.id/index.php/jtit/article/view/272) Siber Pada Pengguna Sosial Media Pada Masa Pandemi Covid-19**

Ameilia Nur Aini, Ameilia, Edy Wahyudi, Edy, Imannurdin Abdillah, iman 37-40

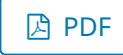

# **Deteksi Pembuluh Darah pada Citra Fundus Retina [Menggunakan](http://jtit.polije.ac.id/index.php/jtit/article/view/276) Gabungan Metode Segementasi Pembuluh Darah Lebar dan Tipis**

Khafidurrohman Agustianto, Shabrina Choirunnisa, Nuzula Afianah, Choirul Huda 41-46

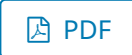

### **[Pemanfaatan](http://jtit.polije.ac.id/index.php/jtit/article/view/279) Restful Api Pada Mobile based test Untuk Sertifikasi Karyawan**

Anggraini Kusumaningrum

47-53

D<br>[PDF](http://jtit.polije.ac.id/index.php/jtit/article/view/279/152)

# **[Implementasi](http://jtit.polije.ac.id/index.php/jtit/article/view/278) Model CNN Dan Tensorflow Dalam Pendeteksian Jenis Daging Hewan Ternak**

## Zulfa Febriana Dewi Mellinia, Eri Zuliarso

54-61

D<br>[PDF](http://jtit.polije.ac.id/index.php/jtit/article/view/278/153)

# **Penerapan Metode AHP dan SAW untuk [Rekomendasi](http://jtit.polije.ac.id/index.php/jtit/article/view/275) Keluarga Kurang Mampu Penerima Bantuan**

Laurentinus Laurentinus 62-69

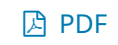

**[Lingkup](http://jtit.polije.ac.id/index.php/jtit/lingkupjurnal) Jurnal Proses Peer [Review](http://jtit.polije.ac.id/index.php/jtit/review) Biaya [Penulis](http://jtit.polije.ac.id/index.php/jtit/biaya) [Petunjuk](http://jtit.polije.ac.id/index.php/jtit/petunjukpenulis) Penulis [Dewan](http://jtit.polije.ac.id/index.php/jtit/about/editorialTeam) Editor [Kebijakan](http://jtit.polije.ac.id/index.php/jtit/openaccesspolicy) Sumber Terbuka [Indeksasi](http://jtit.polije.ac.id/index.php/jtit/indeksasi) dan Abstraksi Etika [Publikasi](http://jtit.polije.ac.id/index.php/jtit/ethics) [Penyaringan](http://jtit.polije.ac.id/index.php/jtit/screening) Plagiasi [Penelaah](http://jtit.polije.ac.id/index.php/jtit/reviewer) Sejawat [Pemberitahuan](http://jtit.polije.ac.id/index.php/jtit/copyright) Hak Cipta [Pengiriman](http://jtit.polije.ac.id/index.php/jtit/about/submissions) Naskah [Home](http://jtit.polije.ac.id/index.php/jtit)**

**Sertifikat Akreditasi**

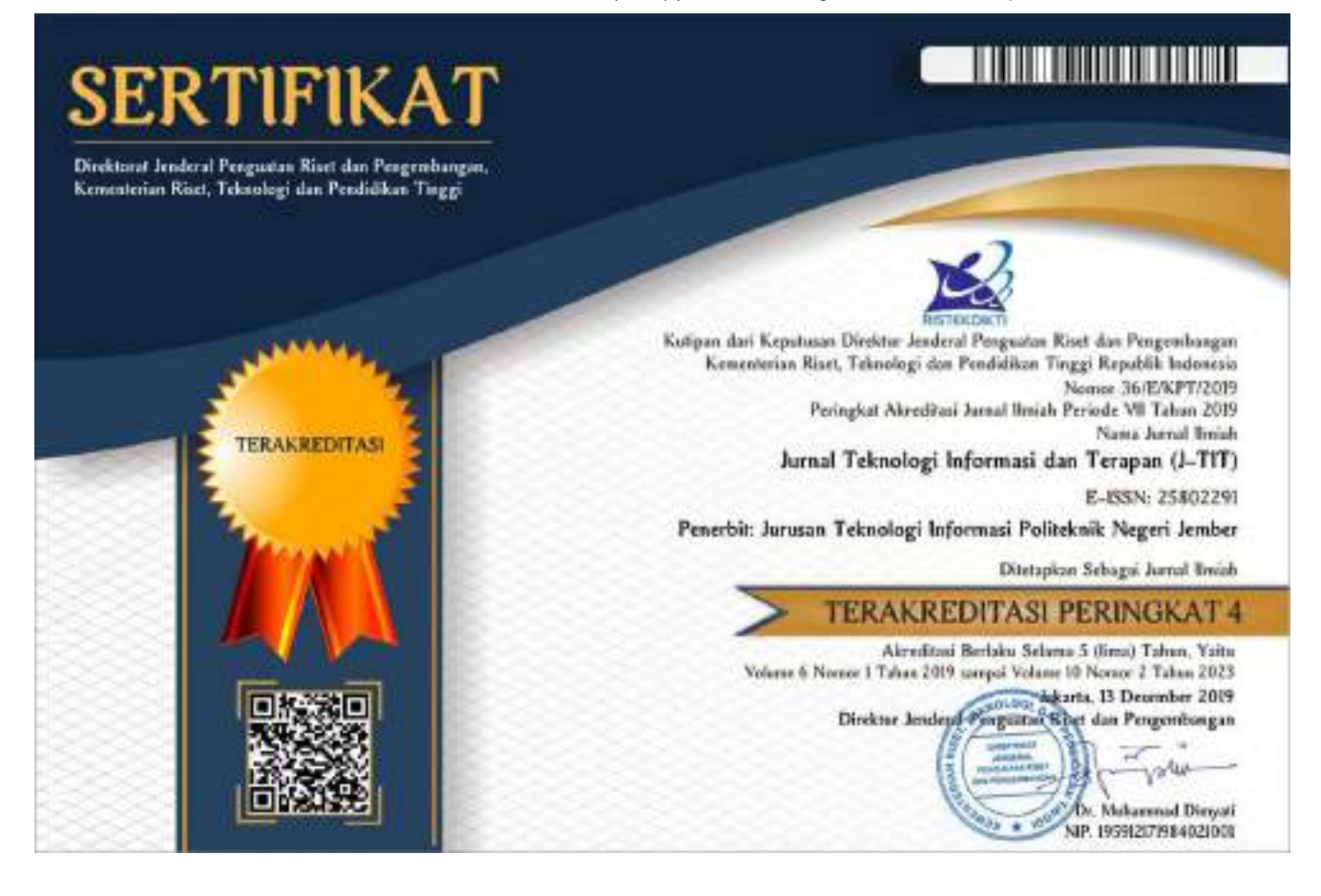

# **Template Jurnal**

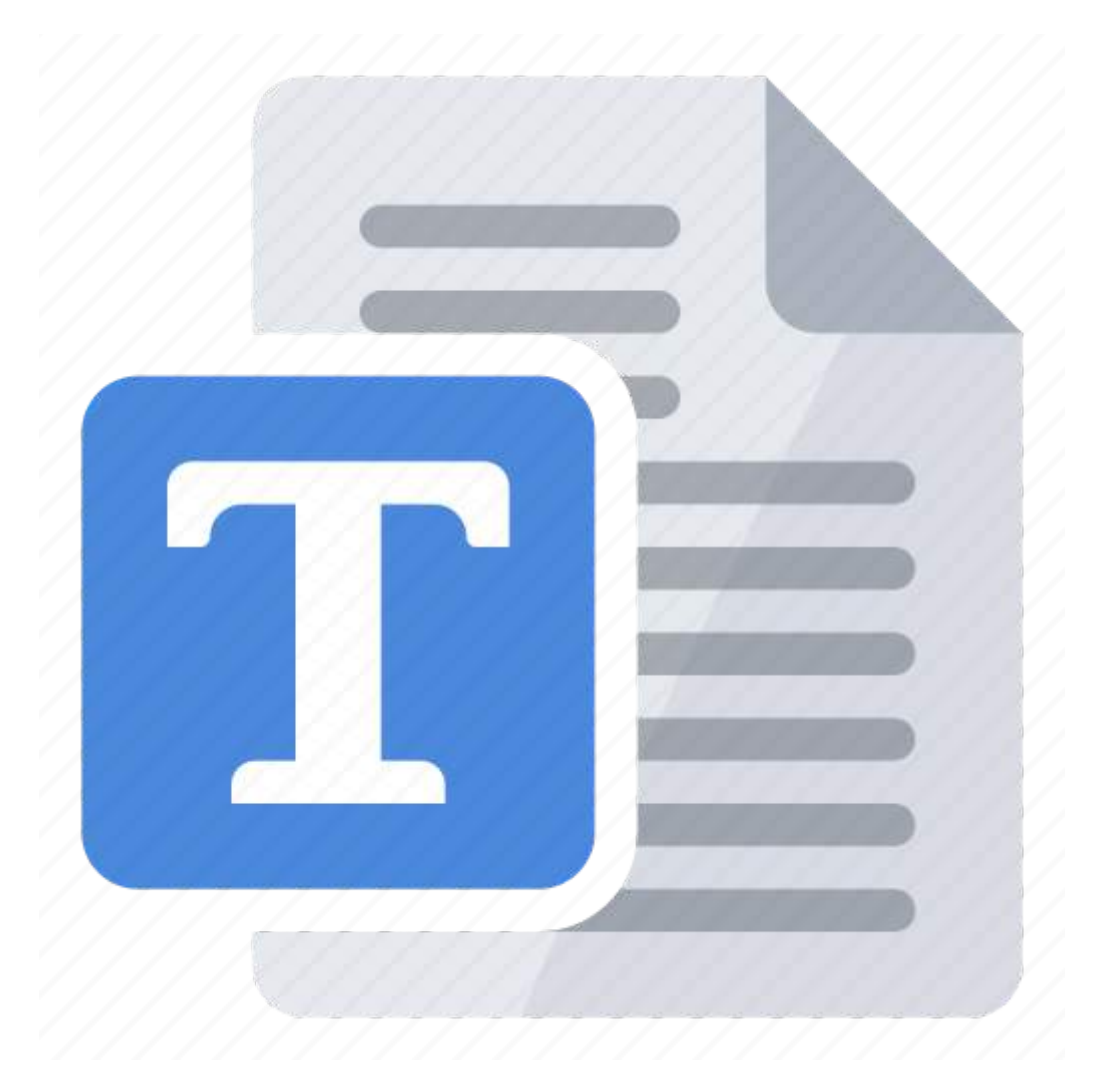

**Tool Pendukung:**

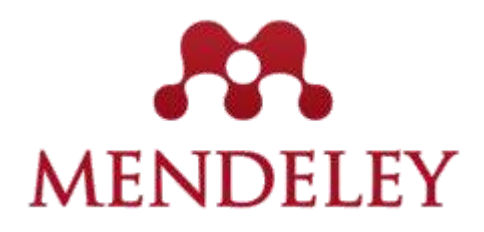

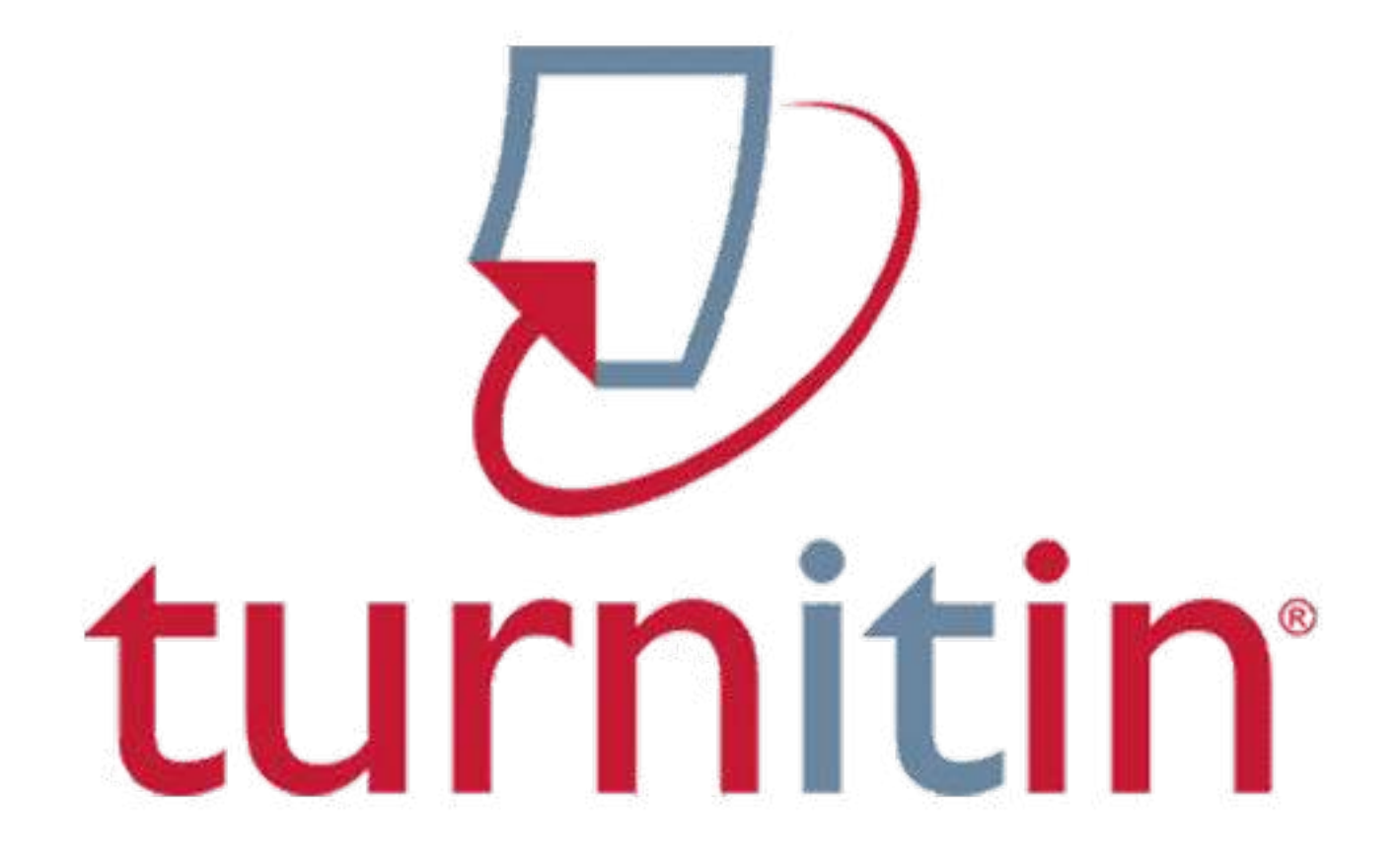

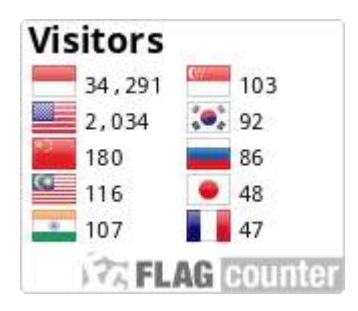

# **Indeksasi**

# DOAJ

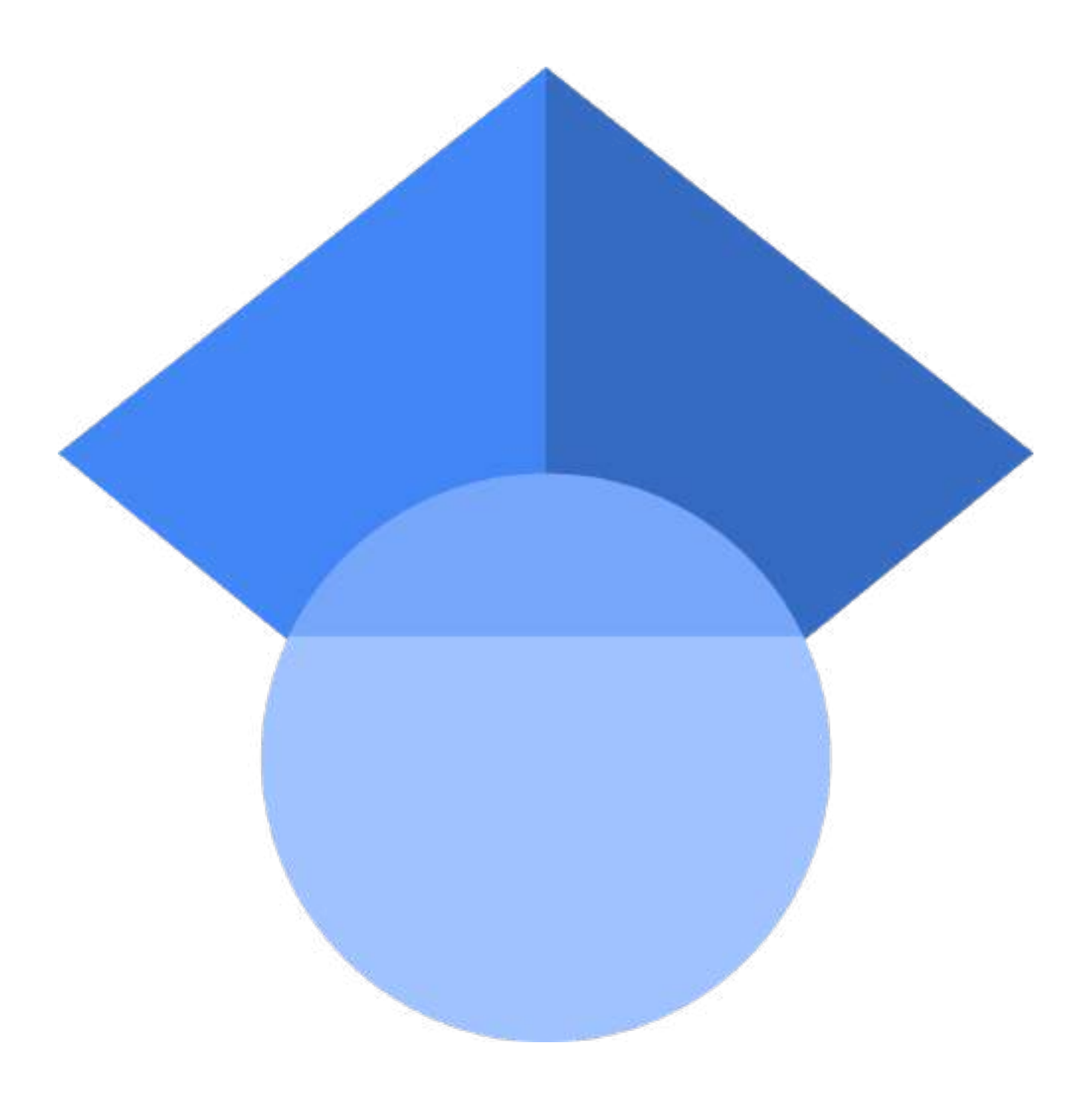

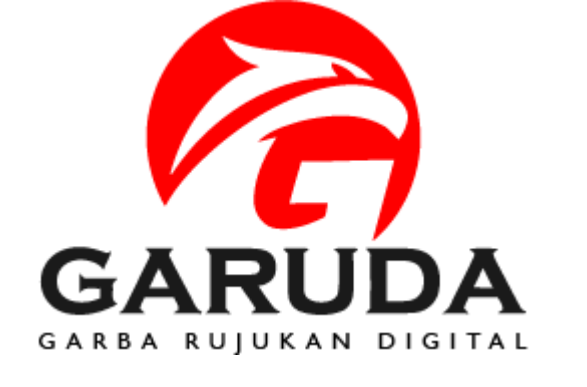

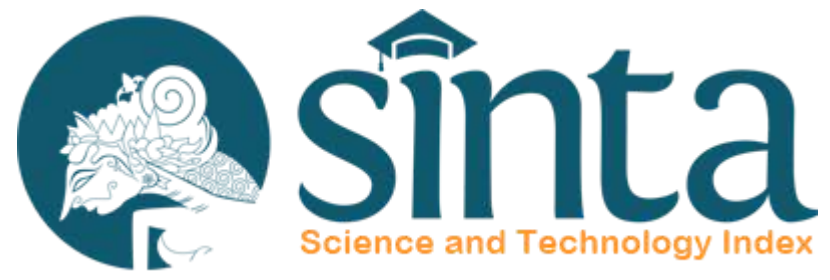

Supported By:

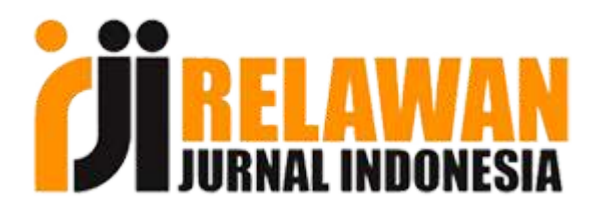

**[Stats](https://www.histats.com/viewstats/?act=2&sid=4305602)** 

**E-ISSN: [2580-2291](http://u.lipi.go.id/1487050378)**

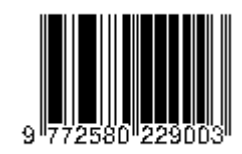

# **P-ISSN: [2354-838X](http://u.lipi.go.id/1386819261)**

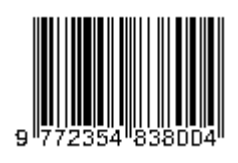

**Make a [Submission](http://jtit.polije.ac.id/index.php/jtit/about/submissions)**

**Language**

Bahasa [Indonesia](http://jtit.polije.ac.id/index.php/jtit/user/setLocale/id_ID?source=%2Findex.php%2Fjtit%2Fissue%2Fview%2F16)

[English](http://jtit.polije.ac.id/index.php/jtit/user/setLocale/en_US?source=%2Findex.php%2Fjtit%2Fissue%2Fview%2F16)

# **Information**

For [Readers](http://jtit.polije.ac.id/index.php/jtit/information/readers)

For [Authors](http://jtit.polije.ac.id/index.php/jtit/information/authors)

For [Librarians](http://jtit.polije.ac.id/index.php/jtit/information/librarians)

Kantor Redaksi:

Jurusan Teknologi Informasi Politeknik Negeri Jember Jl. Mastrip Kotak Pos 164 Jember Jawa Timur 68101 Telp. (0331)333532, 333533

> Platform & workflow by OJS/PKP

<span id="page-8-0"></span>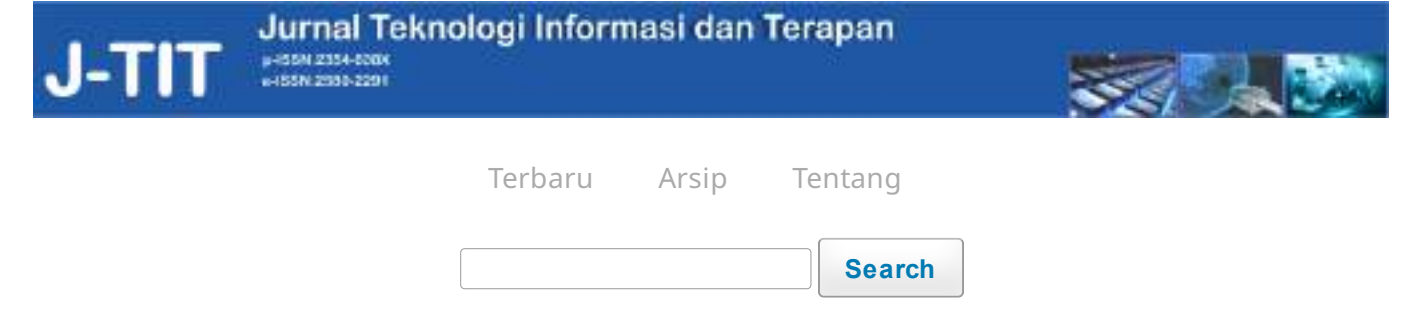

[Home](http://jtit.polije.ac.id/index.php/jtit/index) / Editorial Team

Editor in-Chief:

Bekti Maryuni Susanto, Politeknik Negeri Jember, Google Scholar:[nz1O0lIAAAAJ](https://scholar.google.co.id/citations?hl=en&user=nz1O0lIAAAAJ) , Scopus ID:[57200654442,](https://www.scopus.com/authid/detail.uri?authorId=57200654442) SINTA ID: [5977956](http://sinta2.ristekdikti.go.id/authors/detail?id=5977956&view=overview)

Editorial Board:

Taufiq Rizaldi, Politeknik Negeri Jember, Google Scholar: jE 5vN0AAAAJ, Scopus ID: [57201199942](https://www.scopus.com/authid/detail.uri?authorId=57201199942), SINTA ID: [5973575](http://sinta2.ristekdikti.go.id/authors/detail?id=5973575&view=overview)

Trismayanti Dwi Puspitasari, Politeknik Negeri Jember, Google Scholar: [ojOfuZ0AAAAJ](https://scholar.google.co.id/citations?user=ojOfuZ0AAAAJ&hl=en&oi=ao), Scopus ID: [57201193995,](https://www.scopus.com/authid/detail.uri?authorId=57201193995) SINTA ID: [6159197](http://sinta2.ristekdikti.go.id/authors/detail?id=6159197&view=overview)

Rahman Abdillah, Universitas Indraprasta Jakarta, Google Scholar: [KwsnlFIAAAAJ,](https://scholar.google.co.id/citations?user=KwsnlFIAAAAJ&hl=en&oi=sra) Scopus ID:-, SINTA ID: [6646915](http://sinta2.ristekdikti.go.id/authors/detail?id=6646915&view=overview)

Ummu Radiyah, STMIK Nusa Mandiri Jakarta, Google Scholar: [kNFte\\_0AAAAJ](https://scholar.google.co.id/citations?user=kNFte_0AAAAJ&hl=en&oi=ao), Scopus ID: -, SINTA ID: [5989756](http://sinta2.ristekdikti.go.id/authors/detail?id=5989756&view=overview)

Agung Nugroho Pramudhita, Politeknik Negeri Malang, Goolge Scholar: [hpVrzLoAAAAJ](https://scholar.google.co.id/citations?user=hpVrzLoAAAAJ&hl=en&oi=sra), Scopus ID: -, SINTA ID: [6648706](http://sinta2.ristekdikti.go.id/authors/detail?id=6648706&view=overview)

Hani Atun Mumtahana, Universitas PGRI Madiun, Google Scholar: [SKSFPUAAAA], Scopus ID: -, SINTA ID: [6002428](http://sinta2.ristekdikti.go.id/authors/detail?id=6002428&view=overview)

Jaka Permadi, Politeknik Negeri Tanah Laut, Google Scholar: [deuKVpUAAAAJ](https://scholar.google.co.id/citations?user=deuKVpUAAAAJ&hl=en&oi=ao), Scopus ID: -, SINTA ID: [6008272](http://sinta2.ristekdikti.go.id/authors/detail?id=6008272&view=overview)

Hermawan Arief Putranto, Politeknik Negeri Jember, Google Scholar: , Scopus ID: , SINTA ID: [6155450](http://sinta2.ristekdikti.go.id/authors/detail?id=6155450&view=overview)

Bety Etikasari, Politeknik Negeri Jember, Google Scholar: [LKN2VWUAAAAJ](https://scholar.google.co.id/citations?user=LKN2VWUAAAAJ&hl=en), Scopus ID: [57193695109,](https://www.scopus.com/authid/detail.uri?authorId=57193695109) SINTA ID: [6158582](http://sinta.ristekbrin.go.id/authors/detail?id=6158582&view=overview)

Ery Setiyawan Jullev Atmadji, Politeknik Negeri Jember, Google Scholar: [Wp45VDgAAAAJ,](https://scholar.google.co.id/citations?user=Wp45VDgAAAAJ&hl=en) Scopus ID: -, SINTA ID: 59953

Candra Agustina, Universitas Bina Sarana Informatika, Google Scholar: [V](http://sinta.ristekbrin.go.id/authors/detail?id=59953&view=overview)[ydF30AAAAA](https://scholar.google.co.id/citations?user=VydF30AAAAAJ&hl=en&oi=ao)[J,](http://sinta.ristekbrin.go.id/authors/detail?id=59953&view=overview) IEEE Xplore: [37087318807,](https://ieeexplore.ieee.org/author/37087318807) [SINTA](http://sinta.ristekbrin.go.id/authors/detail?id=59953&view=overview) ID: [5977767](http://sinta2.ristekdikti.go.id/authors/detail?id=5977767&view=overview)

**[Lingkup](http://jtit.polije.ac.id/index.php/jtit/lingkupjurnal) Jurnal Proses Peer [Review](http://jtit.polije.ac.id/index.php/jtit/review) Biaya [Penulis](http://jtit.polije.ac.id/index.php/jtit/biaya) [Petunjuk](http://jtit.polije.ac.id/index.php/jtit/petunjukpenulis) Penulis [Dewan](http://jtit.polije.ac.id/index.php/jtit/about/editorialTeam) Editor [Kebijakan](http://jtit.polije.ac.id/index.php/jtit/openaccesspolicy) Sumber Terbuka Indeksasi dan [Abstraksi](http://jtit.polije.ac.id/index.php/jtit/indeksasi) Etika [Publikasi](http://jtit.polije.ac.id/index.php/jtit/ethics) [Penyaringan](http://jtit.polije.ac.id/index.php/jtit/screening) Plagiasi [Penelaah](http://jtit.polije.ac.id/index.php/jtit/reviewer) Sejawat [Pemberitahuan](http://jtit.polije.ac.id/index.php/jtit/copyright) Hak Cipta [Pengiriman](http://jtit.polije.ac.id/index.php/jtit/about/submissions) Naskah**

**[Home](http://jtit.polije.ac.id/index.php/jtit)**

**Sertifikat Akreditasi**

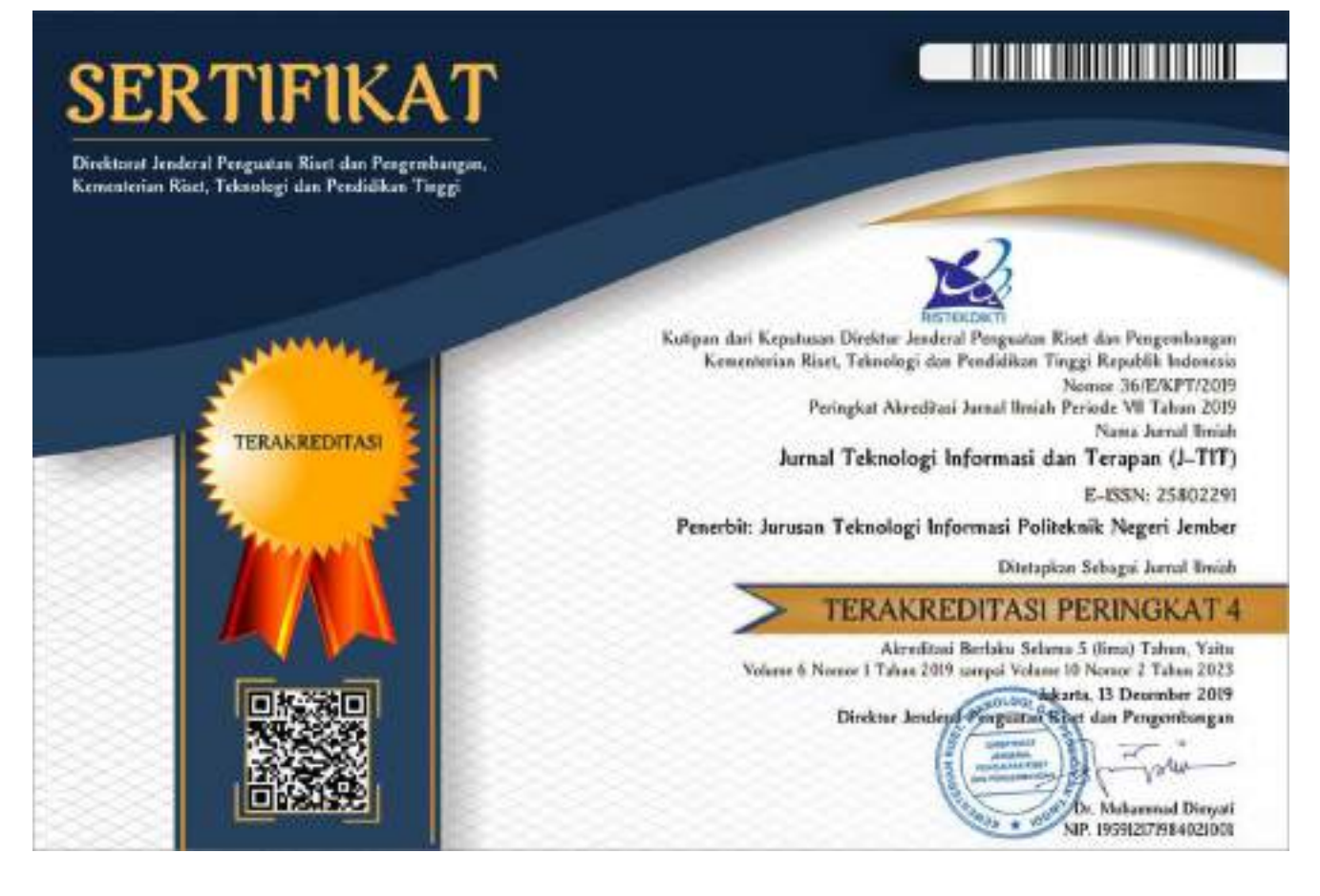

# **Template Jurnal**

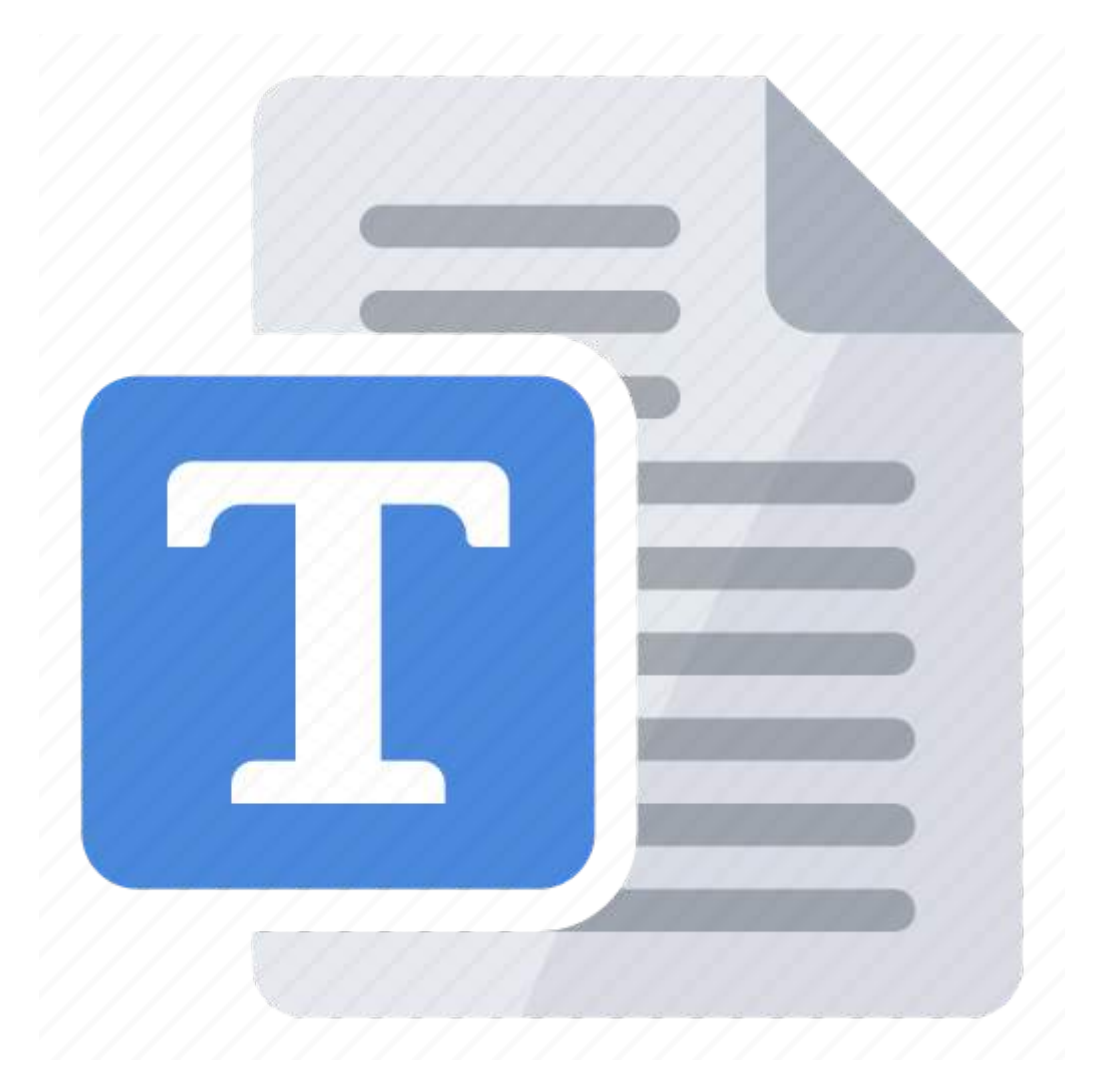

**Tool Pendukung:**

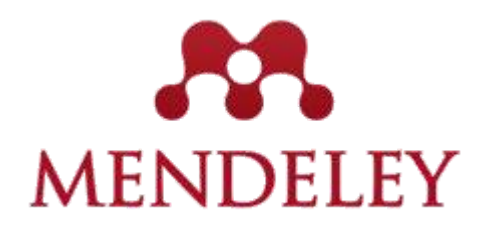

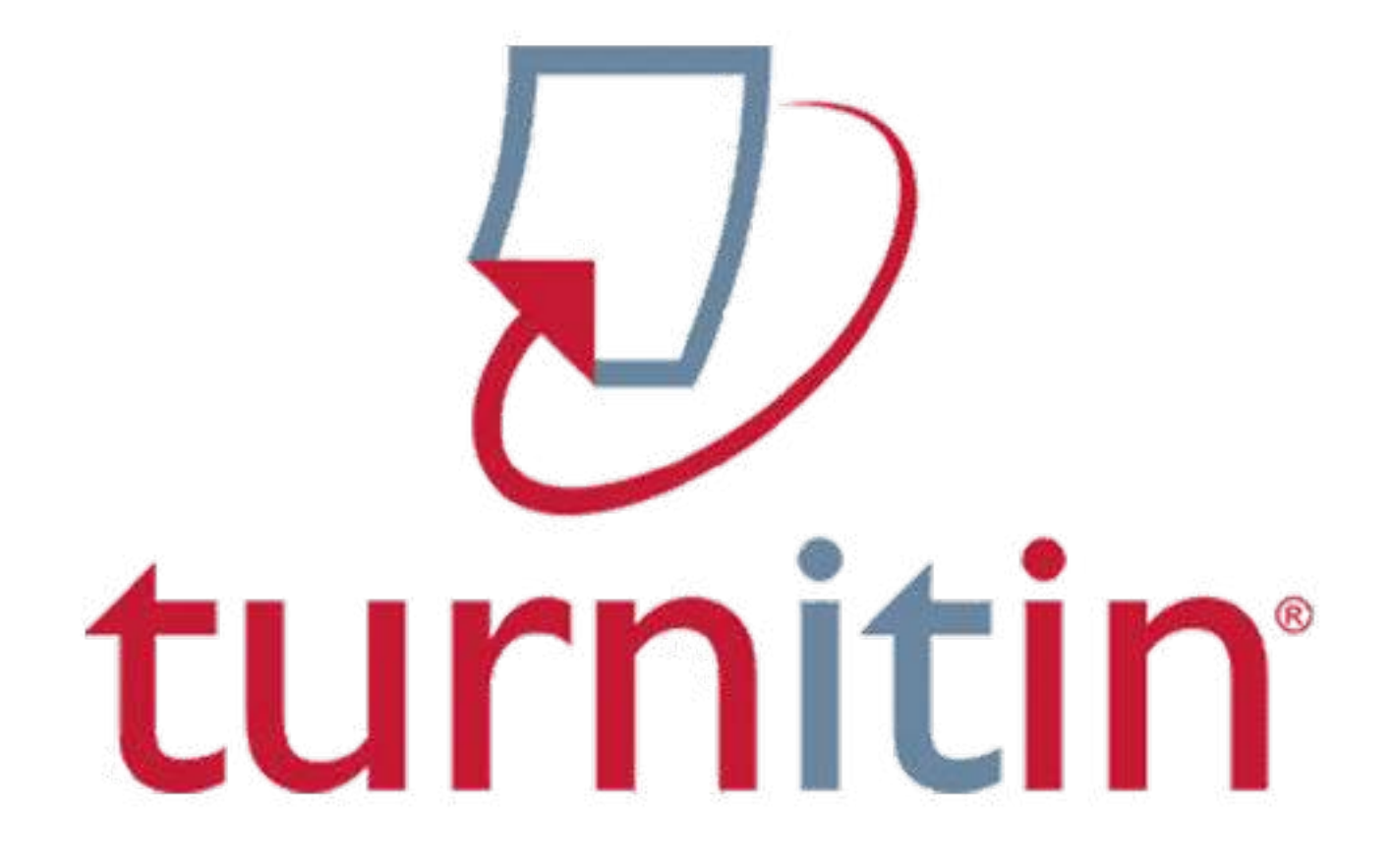

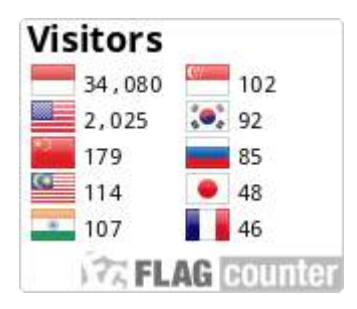

# **Indeksasi**

# **DOAJ**

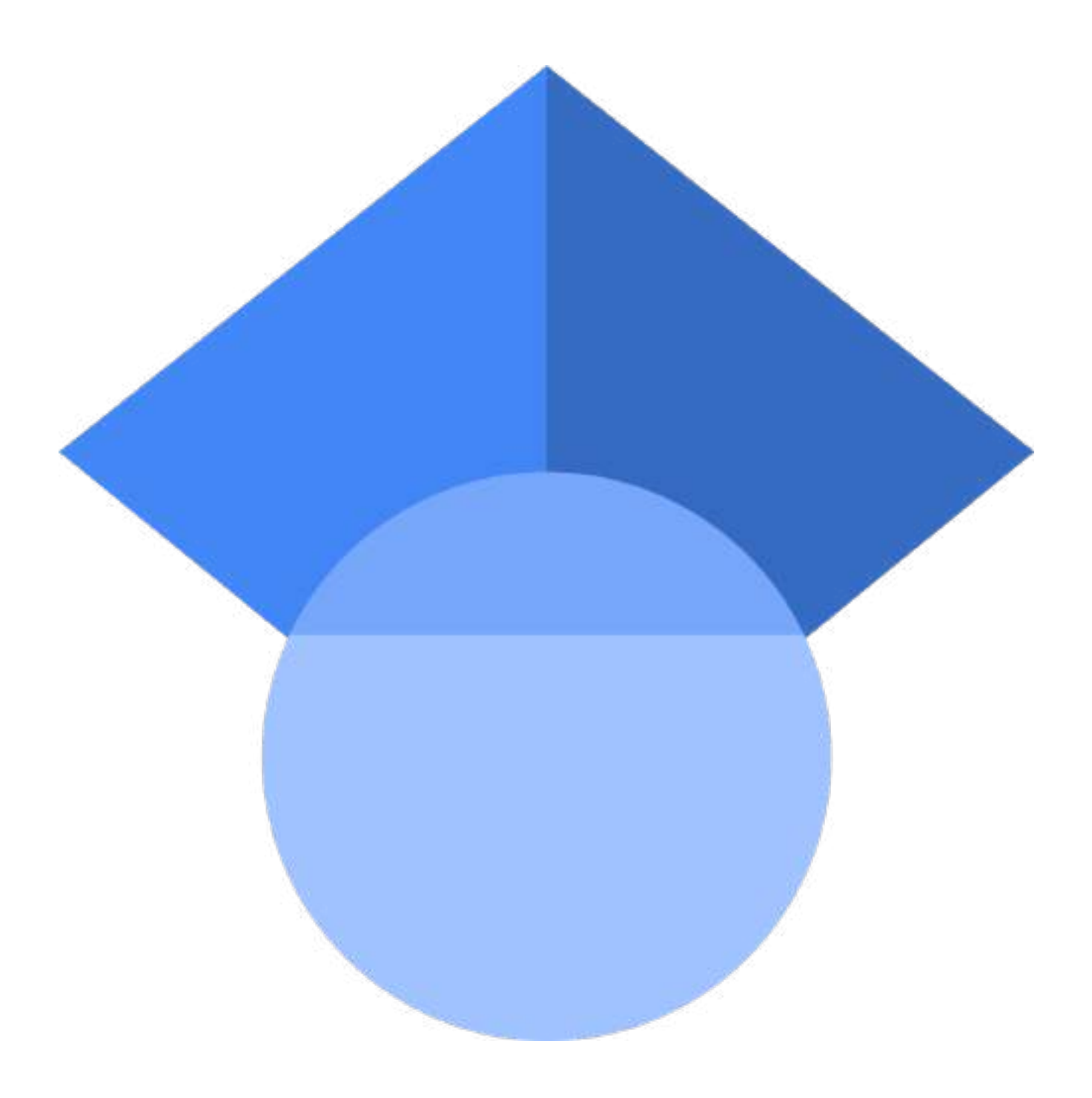

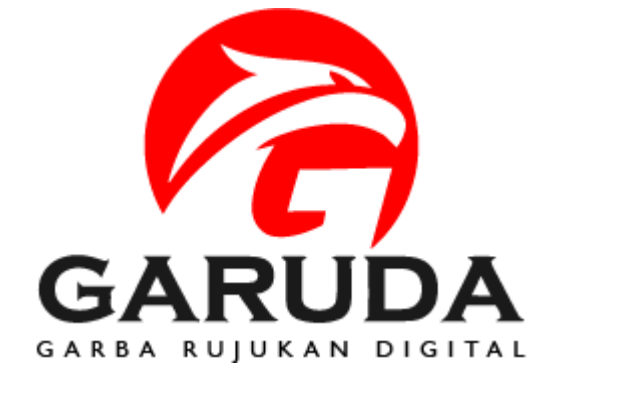

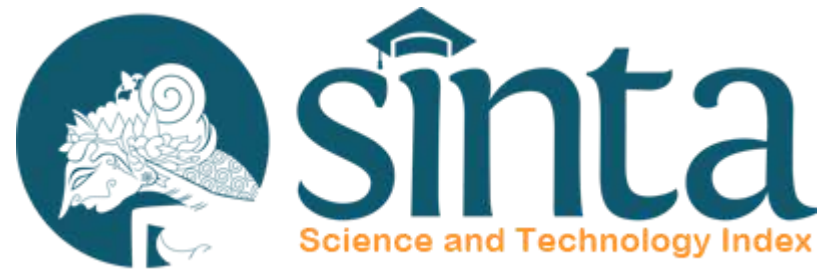

Supported By:

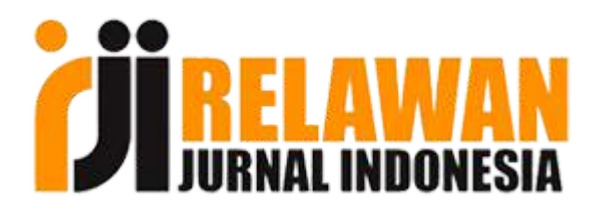

**[Stats](https://www.histats.com/viewstats/?act=2&sid=4305602)** 

**E-ISSN: [2580-2291](http://u.lipi.go.id/1487050378)**

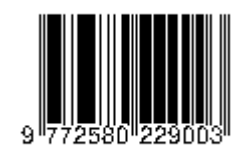

# **P-ISSN: [2354-838X](http://u.lipi.go.id/1386819261)**

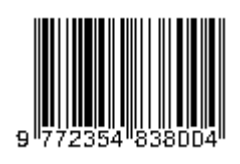

**Make a [Submission](http://jtit.polije.ac.id/index.php/jtit/about/submissions)**

**Language**

Bahasa [Indonesia](http://jtit.polije.ac.id/index.php/jtit/user/setLocale/id_ID?source=%2Findex.php%2Fjtit%2Fabout%2FeditorialTeam)

[English](http://jtit.polije.ac.id/index.php/jtit/user/setLocale/en_US?source=%2Findex.php%2Fjtit%2Fabout%2FeditorialTeam)

# **Information**

For [Readers](http://jtit.polije.ac.id/index.php/jtit/information/readers)

For [Authors](http://jtit.polije.ac.id/index.php/jtit/information/authors)

For [Librarians](http://jtit.polije.ac.id/index.php/jtit/information/librarians)

Kantor Redaksi:

Jurusan Teknologi Informasi Politeknik Negeri Jember Jl. Mastrip Kotak Pos 164 Jember Jawa Timur 68101 Telp. (0331)333532, 333533

> Platform & workflow by OJS/PKP

# **Pemanfaatan Restful Api Pada Mobile based test Untuk Sertifikasi Karyawan**

Anggraini Kusumaningrum *Program studi Informatika Institut Teknologi Dirgantara Adisutjipto* Yogyakarta, Indonesia anggraini@itda.ac.id

Yuliani Indrianingsih *Program studi Informatika Institut Teknologi Dirgantara Adisutjipto* Yogyakarta, Indonesia yuli.stta@gmail.com

Asih Pujiastuti *Program studi Informatika Institut Teknologi Dirgantara Adisutjipto* Yogyakarta, Indonesia asih@itda.ac.id

Mardiana Irawaty *Program studi Informatika Institut Teknologi Dirgantara Adisutjipto* Yogyakarta, Indonesia mi80006@yahoo.com

*Abstract***— A test is something that is used to test the quality of intelligence, ability, learning outcomes and so on. The test is always associated with an assessment or evaluation of a person to determine the person's mastery of the material. The rapid development of the digital world makes it easier for people to complete their work, the use of mobile tests is one of the technologies used by using the Application Programming Interface (API). Restful API is one of the architectures in the API which has 4 important components, namely URL Design, HTTP Verbs, HTTP Response Code, and Response Format. Rest client will access data to the Rest server, each data is distinguished based on Global ID or Universal Resource Identifier (URI) in the form of formal text XML or JSON. From the test results using WhiteBox on the admin side, there are 4 paths for 3 days with 100% success. While on the client side there are 8 paths for 3 days with 100% success. Testing Time synchronization of data with 10 to 30 users for 5 times of testing obtained 10.8 seconds**

*Keywords— Restful API, Mobile Test, WhiteBox*

*Abstrak***— Test merupakan sesuatu yang dipakai untuk menguji mutu kepandaian, kemampuan, hasil belajar dan sebagainya. Test selalu dihubungkan dengan penilaian atau bahan evaluasi terhadap seseorang untuk menentukan seseorang tersebut terhadap penguasaan suatu materi. Perkembangan dunia digital yang pesat memudahkan orang untuk menyelesaikan pekerjaannya, penggunaan mobile test merupakan salah satu teknologi yang digunakan dengan menggunakan** *Application Programming Interface* **(API). Restful API merupakan salah satu arsitektur yang ada di API yang memiliki 4 komponen penting yaitu URL Design, HTTP Verbs, HTTP Response Code, Format response. Rest client akan melakukan akses data ke Rest server, masing-masing data dibedakan berdasarkan Global ID atau Universal Resource Identifier (URI) berupa formal text XML atau JSON. Dari hasil pengujian dengan menggunakan WhiteBox disisi admin terdapat 4 path selama 3 hari dengan keberhasilan 100%. Sedangkan di sisi client terdapat 8 path selama 3 hari dengan keberhasilan 100%. Pengujian Waktu sinkronisasi data dengan 10 sampai 30 pengguna untuk 5 kali pengujian diperoleh waktu 10,8 detik.**

*Keywords—Restful API, Mobile Test, WhiteBox*

PENDAHULUAN

Menurut kamus besar Bahasa Indonesia, test merupakan sesuatu yang dipakai untuk menguji mutu kepandaian, kemampuan, hasil belajar dan sebagainya. Tes selalu dihubungkan dengan penilaian atau bahan evaluasi terhadap seseorang untuk menentukan seseorang tentang penguasaan suatu materi. Hasil dari tes salah satu nya digunakan untuk membuat keputusan lulus atau tidaknya atas materi tersebut. Hasil tes di anggap sebagai bukti yang valid dari individu yang dapat digunakan, misalnya untuk kenaikan kelas, promosi jabatan, dan kelulusan. Saat ini, Go Green telah menjadi inisiatif dalam melindungi sumber daya alam untuk generasi berikutnya dan melindungi kesehatan manusia melalui pengelolaan lingkungan dan penerapan cara hidup hijau. proses pelaksanaan Tes berbasis kertas untuk peningkatan Sumber Daya Manusia (SDM) karyawan maupun pengambilan sertifikasi dirasa kurang efektif dan efisien dari segi waktu. Dikarenakan akan memakan waktu yang lama untuk mengoreksi hasil tes satu persatu.

Penggunaan moodlebile pada mobile learning dikembangkan secara khusus dan dioptimasi sedemikian rupa untuk dapat kompatibel pada perangkat dan sumberdaya yang terbatas serta memiliki ineteroperabilitas yang tinggi[1]. Rancang Bangun Aplikasi Elektronik Transportasi Bandara Yogyakarta International Airport Berbasis Mobile Menggunakan Android Studio[2]. Pengembangan Sistem Stock Opname Berbasis Mobile Application Using SDLC Methode mempermudah petugas dalam proses stock opname karena sistem mobile apps cukup menggunakan satu perangkat cerdas yang mempermudah user dalam menginput data stock dengan cepat sehingga meningkatkan produktivitas, kecepatan dan keefektifan[3]. Implementasi Algoritma Random pada Computer base Test untuk penerimaan mahasiswa baru STTA yogyakarta[4]. Perancangan Aplikasi Ujian Saringan Masuk Perguruan Tinggi Secara Online Berbasis Android Studi Kasus Universitas Potensi Utama Medan menyatakan bahwa dalam perkembangan teknologi informasi telah menyentuh hampir semua sektor[5]. evaluasi pada suatu kegiatan pembelajaran sangat lah penting sebagai tolak ukur pemahaman bagi penerima materi pembelajaran dengan Implementasi Computer Based Test (CBT) di Sekolah Menengah Kejuruan[6]. Rancang Bangun Aplikasi Ujian Online Pra Kompre Berbasis Android, untuk membantu dosen dalam melaksanakan ujian pra kompre kepada mahasiswa nya[7]. Perbandingan Rest Api dan SOAP pada teknologi web service

Satya Wira Wicaksana *Program studi Teknik Informatika Sekolah Tinggi Teknologi Adisutjipto* Yogyakarta, Indonesia satya.wiraw@gmail.com

untuk android[8]. Implementasi RestAPI web Service dalam membangun aplikasi multiplatform untuk usaha Jasa menggunakan metode waterfall dalam penyelesaian permasalahan, hasil pengujian responden tukang memperoleh hasil 51,4% sangat setuju[9]. Penggunaan RestAPI dalam rancang bangun Weshare sebagai upaya mempermudah pelayanan donasi kemanusiaan memberikan kemudahan transaksi donasi[10]. RestAPI Web service menggunakan JSon Web Token untuk system pencatatan transaksi[11] Berbeda dengan penelitian sebelumnya tentang ujian online belum memanfaatkan RestApi sebagai web Service dan pada aplikasi-aplikasi yang memanfaatkan RestAPI belum sepenuhnya dimanfaatkan untuk sertifikasi karyawan yang bertujuan untuk membuat aplikasi test berbasis Android dengan memenfaatkan RestAPI sehingga waktu yang dibutuhkan lebih cepat disbandingkan dengan menggunak Web Service SOAP.

#### METODOLOGI PENELITIAN

#### A. *Sertifikasi*

Pengertian sertifikasi adalah pemberian sertifikat melalui suatu pengujian yang didasarkan pada standar jabatan atau persyaratan pekerjaan yang berlaku secara nasional/standar kompetensi[12].

#### B. *Restful API*

API memungkinkan developer untuk mengintegrasikan dua bagian dari aplikasi atau dengan aplikasi yang berbeda secara bersamaan. API terdiri dari berbagai elemen seperti function, protocols, dan tools lainnya yang memungkinkan developers untuk membuat aplikasi. Teknologi Web service dapat diimplementasikan dengan ReST (Representational State Transfer), Tabel 1 merupakan penjelasan tentang teknologi Restfu API.

TABEL I. TEKNOLOGI RESTELL API

| Uraian                           | <b>ReSTful</b>                                                                                                    |
|----------------------------------|----------------------------------------------------------------------------------------------------|
| Protokol<br>komunikasi           | HTTP, HTTPS                                                                                                    |
| Penggunaan<br><b>handwidth</b>   | Relatif hemat bandwidth, karena markup-<br>markup ekstra seperti pada XML tidak dipakai                                                                                 |
| Tren penggunaan                  | Mulai populer, banyak dipakai oleh penyedia<br>web servis terkemuka, seperti twitter, yahoo!,<br>flickr, bloglines, technorati, google, amazon,<br>eBay, dan sebagainya |
| Aturan penulisan                 | Tidak ada spesifikasi khusus                                                                                                    |
| Format respon                    | XML, JSON, atau format plain teks lainnya.<br>Hal ini memudahkan penerima<br>respon<br>membaca dan memahaminya.                                                         |
| Attachment file                  | Tidak Bisa                                                                                                    |
| Sifat web servis<br>pada umumnya | Terbuka, bisa diakses siapa saja (web API)                                                                                                    |
| Caching web                      | Mudah, karena menggunakan URI                                                                                                    |
| Penggunaan<br>standar            | Standar yang sudah ada, seperti XML dan<br><b>HTTP</b>                                                                                                    |
| Tool<br>pengembangan             | Beberapa, karena tidak begitu dibutuhkan                                                                                                    |
| Tool manajemen                   | Menggunakan tool yang sudah ada pada sistem<br>jaringan                                                                                                    |
| Ekstensibel                      | Relatif tidak ekstensibel                                                                                                    |

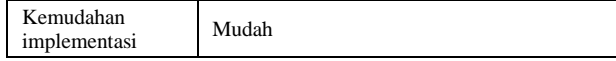

#### C. *LANGKAH-LANGKAH PENYELESAIAN*

Penelitian dilakukan di Garuda Maintenance Facility (GMF) dengan menggunakan *Water fall,* Metode *waterfall* menggambarkan pendekatan yang sistematis dan juga berurutan pada pengembangan perangkat lunak yang dimulai dari *requirement analysis, system and software design, implementation, testing and maintenance*[13]*.* Gambar I merupakan model *water fall.*

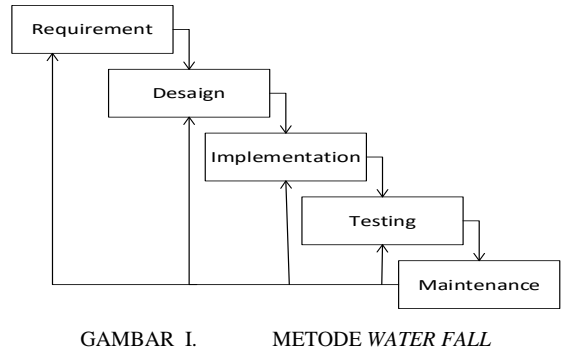

1) Tahapan Requirement

Pada proses pembuatan aplikasi membutuhkan data-data yang berkaitan dalam proses sertifikasi karyawan PT. GMF AeroAsia. Data-data tersebut meliputi: Data keryawan dan Data Bank soal.

#### 2) Tahapan Design

#### a) *Use Case Diagram*

Use case digunakan mendiskripsikan sebuah interaksi antar satu atau lebih aktor dengan sistem informasi yang akan dibuat. Secara kasar, use case digunakan untuk mengetahui fungsi apa saja yang ada di dalam sebuah sistem informasi dan siapa saja yang berhak menggunakan fungsi-fungsi. Pada aplikasi mobile based test untuk sertifikasi karyawan Peserta memiliki 6 case yaitu login, mengerjakan tes, melihat hasil tes, melihat riwayat tes, mengganti password, dan melakukan logout. Sedangkan admin memiliki 6 case juga yaitu login, melihat daftar peserta, melihat daftar tes, melihat daftar materi, melihat daftar hasil, dan logout. Gambar II. Merupakan Use Case aplikasi.

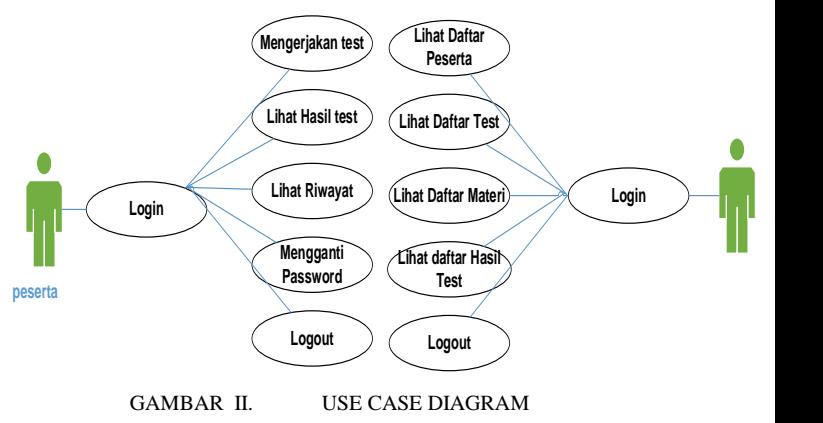

#### *b) Sequence Diagram*

Sequence diagram menjelaskan tentang interaksi objek yang disusun berdasarkan urutan waktu. Peserta akan memilih

materi yang akan diujikan untuk sertifikasi karyawan, kemudia peserta akan menjawab soal-soal yang telah ditentukan oleh admin. Jika jawaban benar maka akan mendapatkan skor, namun jika soal salah makan tidak akan mendapatkan skor. Gambar III merupakan gambar sequence diagram untuk proses pelaksanaan test sertifikasi karyawan.

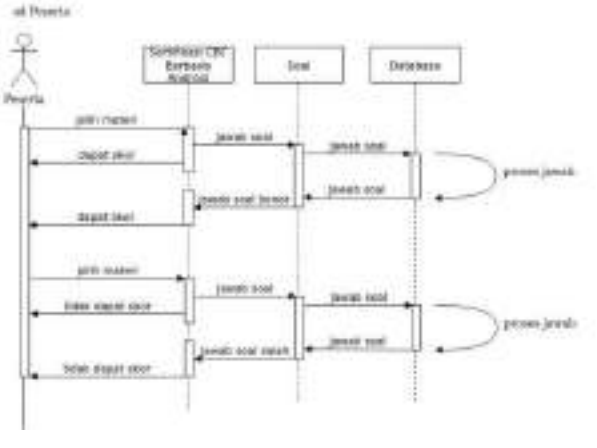

GAMBAR III. SEQUENCE DIAGRAM APLIKASI

#### c) *Class Diagram*

Class Diagram menggambarkan atribut, property, atau metode pada suatu abstract class beserta hubungan antar class yang lain. pada Class diagram aplikasi mobile based test sertifikasi karyawan menunjukkan bahwa sistem tersebut menggunakan 6 class yang mewakili masing-masing objek yang ada, yaitu Peserta, Soal, User, Materi, Tes, dan Ikut\_tes. Class Peserta bergantung pada class User begitu juga dengan class Soal yang bergantung pada class Materi. Pada class Tes bergantung dengan class Materi dan juga class Ikut\_tes bergantung pada class User dan Materi. Gambar IV merupakan class diagram aplikasi.

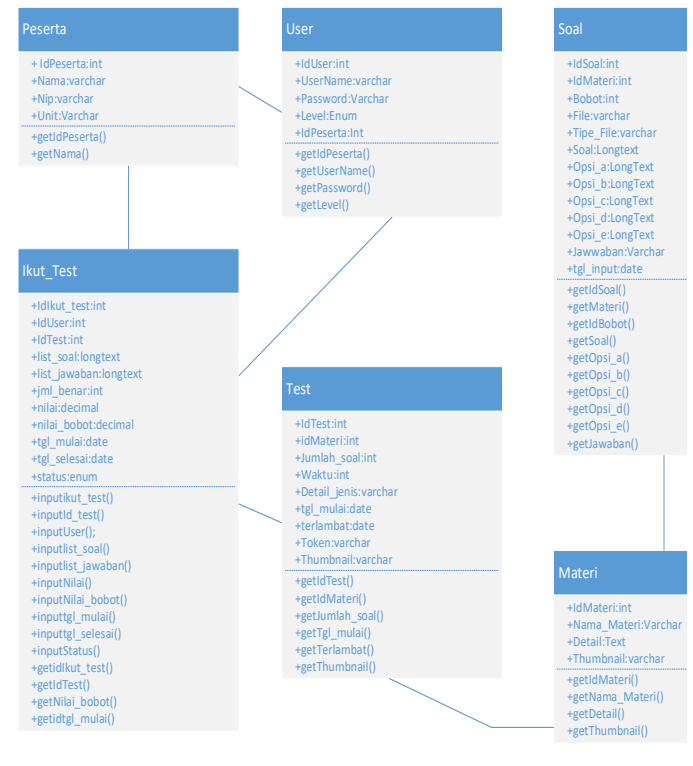

GAMBAR IV. CLASS DIAGRAM APLIKASI

3) Implementation

Halaman Admin, di khususkan bagi Administrator, Di PT. GMF AeroAsia dilakukan oleh divisi learning Center. Selain login, kegiatan yang dilakukan oleh Admin adalah melihat dasboar menu utama, melihat list peserta, list Materi dan list hasil. Gambar V merupakan implementasi di sisi Admin.

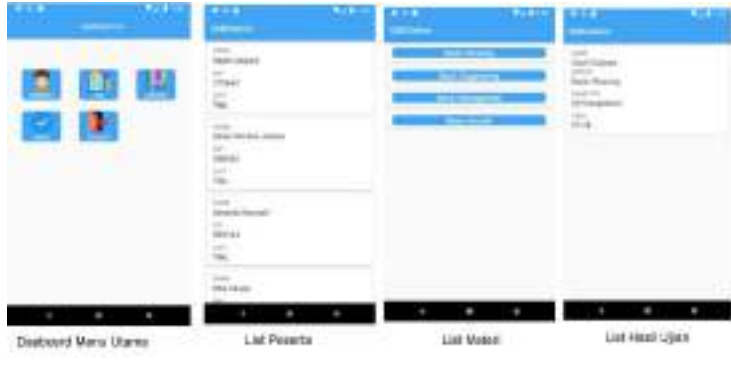

GAMBAR V. IMPLEMENTASI HALAMAN ADMIN

Halaman User di khususkan untuk karyawan yang akan melakukan Test Kompetensi. Implementasi pada halaman user meliputi, Login, Dasboard Home, memilih kategori, detail test, soal, report hasil dan history test. Gambar VI merupakan implementasi di sisi user.

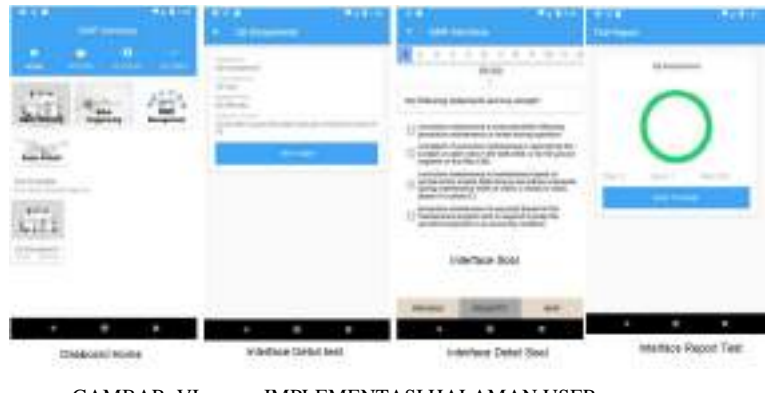

GAMBAR VI. IMPLEMENTASI HALAMAN USER

#### 4) Testing

Proses testing digunakan untuk menguji aplikasi, baik dari segi fungsionalitas dan performa aplikasi .

#### 5) Maintenance

Tahapan maintenance ini dilakukan untuk memperbaiki system jika terdapat kegagalan proses yang tidak terdeteksi saat proses Testing.

#### HASIL DAN PEMBAHASAN

Pengujian aplikasi bertujuan untuk investigasi terhadap kualitas dari suatu produk. Dalam tugas akhir ini terdapat dua pengujian yaitu uji fungsionalitas dan uji.

#### *A. UJI FUNGSIONALITAS*

Pengujian fungsionalitas aplikasi dilakukan oleh unit Learning Service selaku unit yang akan menggunakan aplikasi ini sebagai opsi untuk melaksanakan tes sertifikasi pada karyawan. Dari hasil uji fungsionalitas 100% aplikasi berhasil di jalankan sesuai dengan perancangan. Tabel II merupakan hasil uji fungsionalitas admin. Sedangkan Tabel III merupakan uji fungsionalitas di sisi peserta.

TABEL II. UJI FUNGSIONALITAS ADMIN

| Fungsi                | <b>Berhasil</b> | Gagal |
|-----------------------|-----------------|-------|
| <b>Button Login</b>   |                 |       |
| <b>Button Peserta</b> |                 |       |
| <b>Button Test</b>    |                 |       |
| <b>Button Materi</b>  |                 |       |
| <b>Button Hasil</b>   |                 |       |
| <b>Button Signout</b> |                 |       |

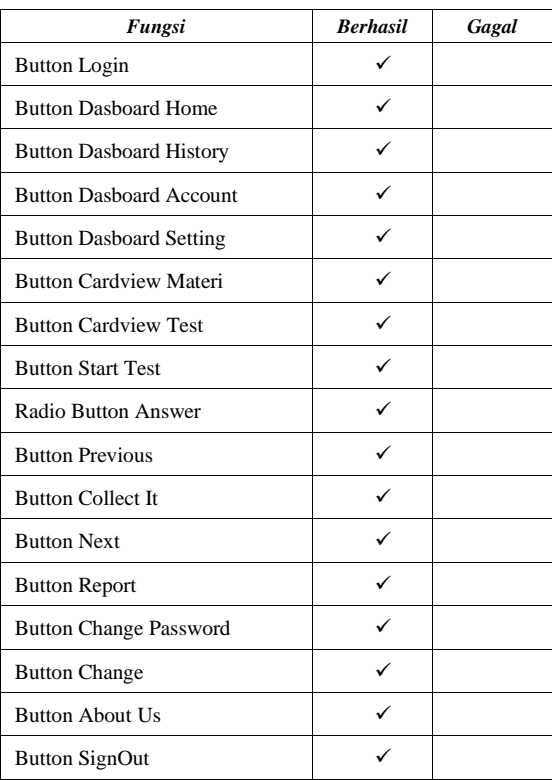

TABEL III. UJI FUNGSIONALITAS PESERTA

#### *B. UJI WHITEBOX*

Pengujian whitebox merupakan pengujian yang didasarkan pada pengecekan terhadap detail perancangan, menggunakan struktur kontrol dari desain program. Pengujian Whitebox digunakan untuk meyakinkan semua perintah dan kondisi pada aplikasi dieksekusi secara minimal. Pada pengujian Whitebox menggunakan flowgraph untuk menggambarkan alur dari proses.

#### *1. APLIKASI DI SISI ADMIN*

Langkah 1. Membuat flowchart

- 1) Simbol 1 menujukan proses mulai dari flowchart,
- 2) Simbol 2 menujukan tampilan screen login,
- 3) Simbol 3 merupakan percabangan dari benar atau salah dari data yang dimasukkan saat login,
- 4) Simbol 4 menunjukkan tampilan screen utama aplikasi,
- 5) Simbol 5 menunjukkan percabangan apakah ingin menuju tampilan screen daftar peserta atau tidak,
- 6) Simbol 6 menujukan percabangan apakah ingin menuju tampilan screen daftar tes atau tidak,
- 7) Simbol 7 menunjukkan percabangan apakah ingin menuju tampilan screen daftar materi atau tidak,
- 8) Simbol 8 menunjukkan percabangan apakah ingin menuju tampilan screen daftar hasil atau tidak,
- 9) simbol 9 menujukan percabangan apakah ingin logout dan menuju screen login atau tidak,
- 10) Simbol 10 menujukan proses logout dari aplikasi,
- 11) Simbol 11 menunjukkan tampilan screen daftar peserta,
- 12) Simbol 12 menunjukkan tampilan screen daftar tes,
- 13) Simbol 13 menunjukkan tampilan screen daftar materi,
- 14) Simbol 14 menunjukkan tampilan screen daftar hasil,
- 15) Simbol 15 menunjukkan proses selesai dari flowchart.

Gambar VII merupakan flowchart aplikasi admin 1

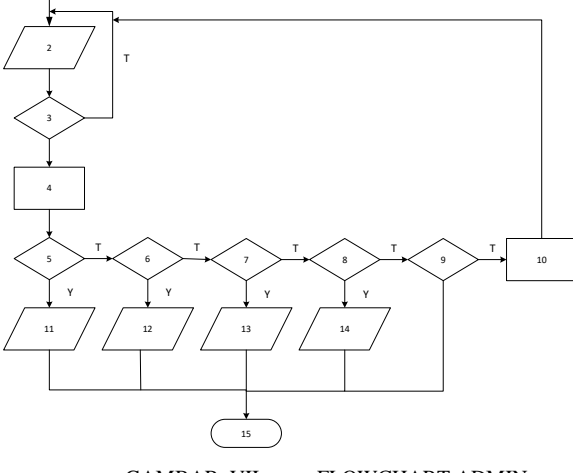

GAMBAR VII. FLOWCHART ADMIN

Langkah 2. Membuat flowgraph

- 1) Kondisi 1 menujukan kondisi mulai.
- 2) Kondisi 2,3 menujukan kondisi login dan percabangan.
- 3) Kondisi 4 menujukan kondisi screen utama aplikasi.
- 4) Kondisi 5 menujukan kondisi percabangan menuju screen daftar peserta atau tidak.
- 5) Kondisi 6 menujukan kondisi percabangan menuju screen daftar tes atau tidak.
- 6) Kondisi 7 menujukan kondisi percabangan menuju screen daftar materi atau tidak.
- 7) Kondisi 8 menujukan kondisi percabangan menuju screen daftar hasil atau tidak
- 8) Kondisi 9,10 menujukan kondisi percabangan dan jika iya maka akan terjadi proses logout dan menuju halaman login, jika tidak maka proses selesai.
- 9) Kondisi 11 menujukan kondisi screen daftar peserta.
- 10)Kondisi 12 menujukan kondisi screen daftar tes.
- 11)Kondisi 13 menujukan kondisi screen daftar materi.

12)Kondisi 14 menujukan kondisi screen daftar hasil.

13)Kondisi 15 menujukan kondisi selesai.

Gambar VIII merupakan flowgraph aplikasi admin

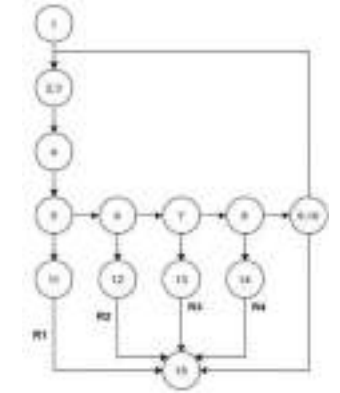

GAMBAR VIII. FLOWGRAPH ADMIN

Langkah 3. Membuat Cylomatic Complexity

Untuk mengetahui jumlah path yang perlu dilaksanakan agar semua proses dilewati. Tabel IV merupakan tabel cylomatic complexity dengan tahapan alur sebagai berikut :

- Path 1 Mulai login percabangan screen menu utama – percabangan – daftar peserta – selesai.
- Path 2 Mulai login percabangan screen menu utama – percabangan – percabangan – daftar tes – selesai
- Path 3 Mulai login percabangan screen menu utama – percabangan – percabangan – percabangan – daftar materi – selesai.
- Path 4 Mulai login percabangan screen menu utama – percabangan – percabangan – percabangan – percabangan – daftar hasil – selesai

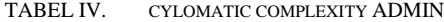

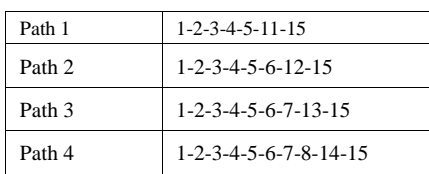

*2. APLIKASI DI SISI PESERTA*

#### Langkah 1. Membuat Flowchart

- 1) Simbol 1 menunjukkan proses mulai dari flowchart.
- 2) Simbol 2 menujukan tampilan screen login.
- 3) Simbol 3 merupakan percabangan dari benar atau salah dari data yang dimasukkan saat login.
- 4) Simbol 4 menunjukkan tampilan screen dashboard menu utama.
- 5) Simbol 5 menunjukkan percabangan apakah ingin menuju tampilan screen info materi atau tidak.
- 6) Simbol 6 menunjukkan percabangan apakah ingin menuju tampilan screen daftar tes atau tidak.
- 7) Simbol 7 menujukan percabangan apakah ingin menuju tampilan screen info akun atau tidak.
- 8) Simbol 8 menujukan percabangan apakah ingin menuju tampilan screen about us atau tidak.
- 9) Simbol 9 menunjukkan proses logout.
- 10) Simbol 10 menujukan tampilan screen info materi.
- 11) Simbol 11 menujukan tampilan screen daftar riwayat tes.
- 12) Simbol 12 menujukan tampilan info akun.
- 13) Simbol 13 menujukan tampilan info about us.
- 14) Simbol 14 menujukan percabangan apakah ada tes atau tidak.
- 15) Simbol 15 menunjukkan percabangan apakah ganti password atau tidak.
- 16) Simbol 16 menujukan proses memulai tes.
- 17) Simbol 17 menunjukkan tampilan screen memasukkan password lama.
- 18) Simbol 18 menunjukkan tampilan screen saat menjawab soal.
- 19) Simbol 19 menujukan tampilan screen memasukkan password baru.
- 20) Simbol 20 menujukan percabangan sudah selesai mengerjakan tes atau belum
- 21) Simbol 21 menujukan proses menyimpan password baru.
- 22) Simbol 22 menujukan proses menghitung hasil tes.
- 23) Simbol 23 menujukan proses tampilan password tersimpan.
- 24) Simbol 24 menujukan tampilan screen hasil nilai tes.
- 25) Simbol 25 menujukan proses selesai

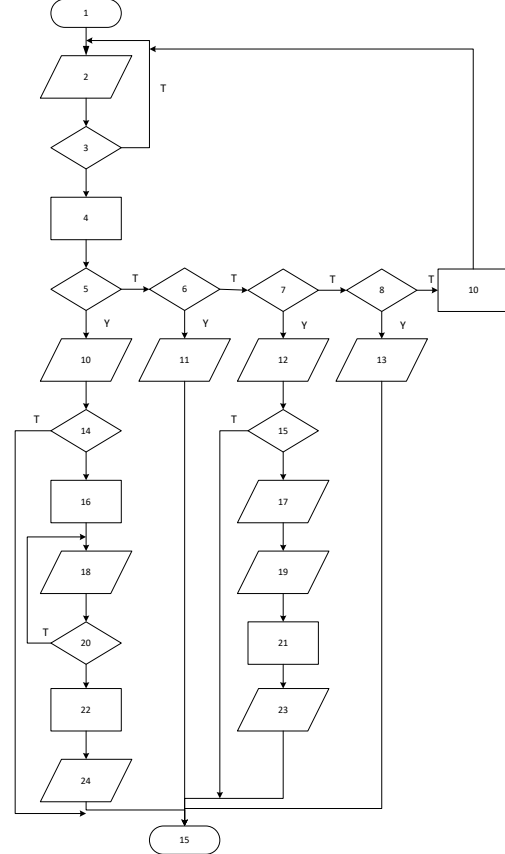

GAMBAR IX. FLOWCHART APLIKASI PESERTA

Langkah 2. Membuat Flowgraph

- 1) Kondisi 1 menujukan kondisi mulai.
- 2) Kondisi 2,3 menujukan kondisi login dan percabangan.
- 3) Kondisi 4 menujukan kondisi screen utama aplikasi.
- 4) Kondisi 5 menujukan percabangan menuju screen info materi atau tidak.
- 5) Kondisi 6 menujukan percabangan menuju screen daftar riwayat atau tidak.
- 6) Kondisi 7 menujukan percabangan menuju screen info akun atau tidak.
- 7) Kondisi 8 menujukan percabangan menuju screen setelan atau tidak.
- 8) Kondisi 9 menujukan screen info materi.
- 9) Kondisi 10 menujukan screen info riwayat.
- 10) Kondisi 11 menujukan proses info akun.
- 11) Kondisi 12 menujukan screen about us.
- 12) Kondisi 13 menujukan percabangan ada tes atau tidak.
- 13) Kondisi 14 menujukan percabangan ganti password atau tidak.
- 14) Kondisi 15 menujukan percabangan logout atau tidak. 15. Kondisi 16,19 menujukan proses mulai tes.
- 15) Kondisi 17,20,22 menujukan proses pergantian password.
- 16) Kondisi 18 menujukan proses logout.
- 17) Kondisi 21 menujukan percabangan apakah sudah selesai mengerjakan tes atau belum.
- 18) Kondisi 23,24 menujukan proses perhitungan hasil tes dan tampilan screen hasil tes.
- 19) Kondisi 25 menujukan proses selesai

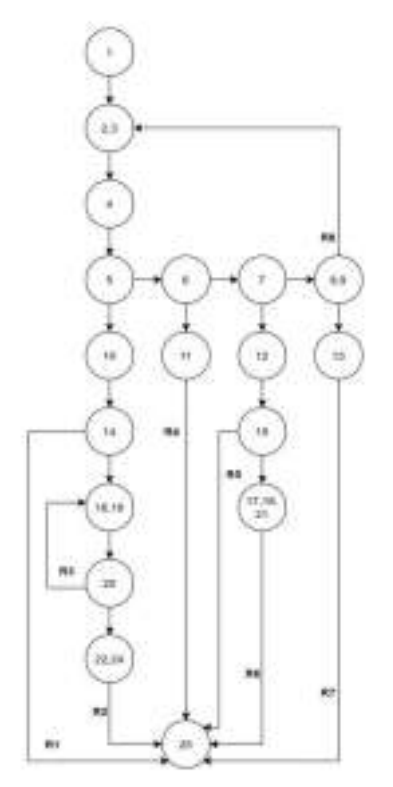

GAMBAR X. FLOWGRAPH

#### Langkah 3. Membuat Cylomatic Complexity

Untuk mengetahui jumlah path yang perlu dilaksanakan agar semua proses dilewati. Tabel V merupakan tabel cylomatic complexity dengan tahapan alur sebagai berikut :

- Path 1 Mulai login percabangan menu utama percabangan – info materi – percabangan – selesai.
- Path 2 Mulai login percabangan menu utama percabangan – info materi – percabangan – mulai tes – menjawab soal – percabangan – penghitungan hasil tes – tampil detail nilai tes – selesai.
- Path 3 Mulai login percabangan menu utama percabangan – info materi – percabangan – mulai tes – menjawab soal – percabangan – menjawab soal
- Path 4 Mulai login percabangan menu utama percabangan percabangan – tampil detail riwayat tes – selesai.
- Path 5 Mulai login percabangan menu utama percabangan percabangan – percabangan – tampil info akun – percabangan – selesai.
- Path 6 Mulai login percabangan menu utama percabangan percabangan – percabangan – info akun – percabangan – screen password lama – screen password baru – simpan password – password tersimpan – selesai.
- Path 7 Mulai login percabangan menu utama percabangan percabangan – percabangan – percabangan – tampil about us – selesai.
- Path 8 Mulai login percabangan menu utama percabangan percabangan – percabangan – percabangan – logout – login

TABEL V. CYLOMATIC COMPLEXITY PESERTA

| Path 1 | $1 - 2 - 3 - 4 - 5 - 10 - 14 - 25$                |
|--------|---------------------------------------------------|
| Path 2 | 1-2-3-4-5-10-14-16-18-20-22-24-25                 |
| Path 3 | $1 - 2 - 3 - 4 - 5 - 10 - 14 - 16 - 18 - 20 - 16$ |
| Path 4 | $1 - 2 - 3 - 4 - 5 - 6 - 11 - 25$                 |
| Path 5 | $1 - 2 - 3 - 4 - 5 - 6 - 7 - 12 - 15 - 25$        |
| Path 6 | 1-2-3-4-5-6-7-122-15-17-19-21-23-25               |
| Path 7 | $1 - 2 - 3 - 4 - 5 - 6 - 7 - 8 - 9 - 13 - 25$     |
| Path 8 | $1 - 2 - 3 - 4 - 5 - 6 - 7 - 8 - 9 - 2$           |
|        |                                                   |

Dari hasil pengujian dengan menggunakan whitebox selama 3 hari, diperoleh hasil 100% sesuai dengan alur cylomatic complexity. Tabel VI merupakan hasil pengujian whitebox untuk admin dan Tabel VII merupakan hasil pengujian whitebox untuk peserta.

TABEL VI. WHITEBOX ADMIN

| Path                    | Hari 1 |              | Hari 2 |              | Hari 3 |       |
|-------------------------|--------|--------------|--------|--------------|--------|-------|
| cylomatic<br>complexity | Ya     | <b>Tidak</b> | Ya     | <b>Tidak</b> | Ya     | Tidak |
| Path 1                  | U      |              |        |              |        |       |
| Path 2                  |        |              |        |              |        |       |
| Path 3                  |        |              |        |              |        |       |
| Path 4                  |        |              |        |              |        |       |

TABEL VII. WHITEBOX PESERTA

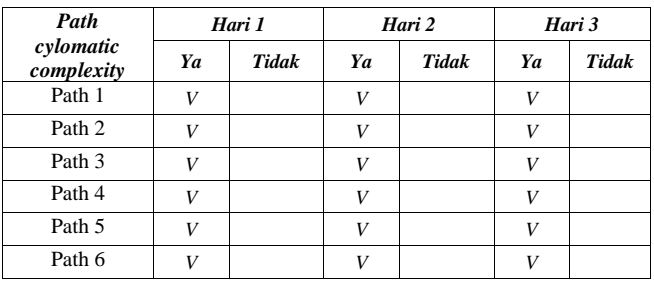

**Jurnal Teknologi Informasi dan Terapan (J-TIT) Vol. 9 No. 1 Juni 2022 ISSN: 2580-2291**

| Path 7 |     |  |  |  |
|--------|-----|--|--|--|
| Path 8 | - - |  |  |  |

### C. *PENGUJIAN WAKTU SINKRONISASI DATA*

Pengujian dilakukan pada aplikasi mobile test yang memanfaatkan Restful API sebagai web service. Dari hasil pengujian waktu sinkronisasi diperoleh hasil penggunaan Restful API diperoleh rata-rata waktu 10,8 detik. Tabel VIII merupakan tabel yang menunjukan waktu sinkronisasi data.

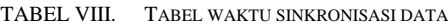

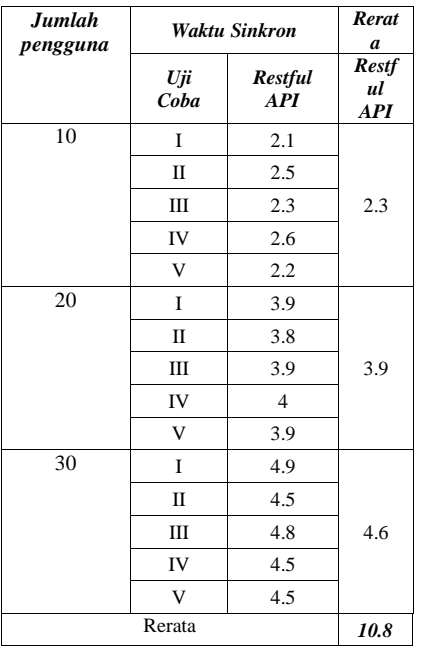

#### KESIMPULAN

Berdasarkan hasil analisa dan uji aplikasi yang dilakukan dapat disimpulkan bahwa, Aplikasi membantu proses tes sertifikasi Pada perusahaan, Aplikasi sudah memanfaatkan RestFul API sebagai sarana penghubung antara aplikasi dengan database, Pada pengujian fungsionalitas didapatkan hasil 100% fungsi pada aplikasi berjalan dengan baik, Pada pengujian Whitebox pada aplikasi didapatkan hasil persentase keberhasilan sebesar 100%. Waktu sinkronisasi data dengan 10 sampai 30 pengguna untuk 5 kali pengujian diperoleh waktu 10,8 detik.

#### REFERENSI

- [1] D. Wijanarko and W. K. Dewanto, "PENGGUNAAN MOODLEBILE PADA M-LEARNING."
- [2] C. Agustina and . S., "Rancang Bangun Aplikasi Elektronik Transportasi Bandara Yogyakarta International Airport Berbasis Mobile Menggunakan Android Studio," *J. Teknol. Inf. dan Terap.*, vol. 7, no. 2, pp. 113–117, 2020,

doi: 10.25047/jtit.v7i2.136.

- [3] M. Tarigan, "Pengembangan Sistem Stock Opname Berbasis Mobile Application Using SDLC Methode," vol. 8, no. 1, pp. 52–59, 2021.
- [4] P. S. Pendingin, "ALGORITMA RANDOM PADA COMPUTER BASED TEST," pp. 157–163, 2010.
- [5] U. S. Masuk and P. Tinggi, "PERANCANGAN APLIKASI UJIAN SARINGAN MASUK PERGURUAN TINGGI SECARA ONLINE BERBASIS ANDROID," vol. 15, no. 3, pp. 217–223, 2016.
- [6] J. Pengabdian and P. Masyarakat, "IMPLEMENTASI COMPUTER BASED TEST ( CBT ) DI SEKOLAH MENENGAH," vol. 5458.
- [7] F. Huzaimah and D. Irfan, "RANCANG BANGUN APLIKASI UJIAN ONLINE PRA KOMPRE BERBASIS ANDROID Fazriani Huzaimah 1) , Dedy Irfan 2) 1," vol. 6, no. 2, 2018.
- [8] A. Kusumaningrum, H. Sajati, and D. Anarianto, "Rest and Soap Comparison on Web Service Technology for Android Based Data Services," *Conf. Senat. STT Adisutjipto Yogyakarta*, vol. 5, pp. 335–344, 2019, doi: 10.28989/senatik.v5i0.355.
- [9] R. Choirudin and A. Adil, "Implementasi Rest Api Web Service dalam Membangun Aplikasi Multiplatform untuk Usaha Jasa," *MATRIK J. Manajemen, Tek. Inform. dan Rekayasa Komput.*, vol. 18, no. 2, pp. 284–293, 2019, doi: 10.30812/matrik.v18i2.407.
- [10] Hasanuddin, H. Asgar, and B. Hartono, "Rancang Bangun Rest Api Aplikasi Weshare Sebagai Upaya Mempermudah Pelayanan Donasi Kemanusiaan," *J. Inform. Teknol. dan Sains*, vol. 4, no. 1, pp. 8–14, 2022, doi: 10.51401/jinteks.v4i1.1474.
- [11] K. P. T. Xyz, "RESTFul Web b Service Untuk Sistem m Pencatatan Transaksi St Studi," vol. 2, no. April, 2016.

[12] T. W. A. Isnaini Rodiyah, Totok Totok, "sertifikasi.pdf," *Cakrawala*, vol. 6, pp. 157–169, 2012, doi: https://doi.org/10.32781/cakrawala.v6i2.152.

[13] I. Sommerville, *Software Engineering (9th ed.; Boston, Ed.). Massachusetts: Pearson Education.* 2011.

# LEMBAR HASIL PENILAIAN SEJAWAT SEBIDANG ATAU PEER REVIEW KARYA ILMIAH : JURNAL ILMIAH

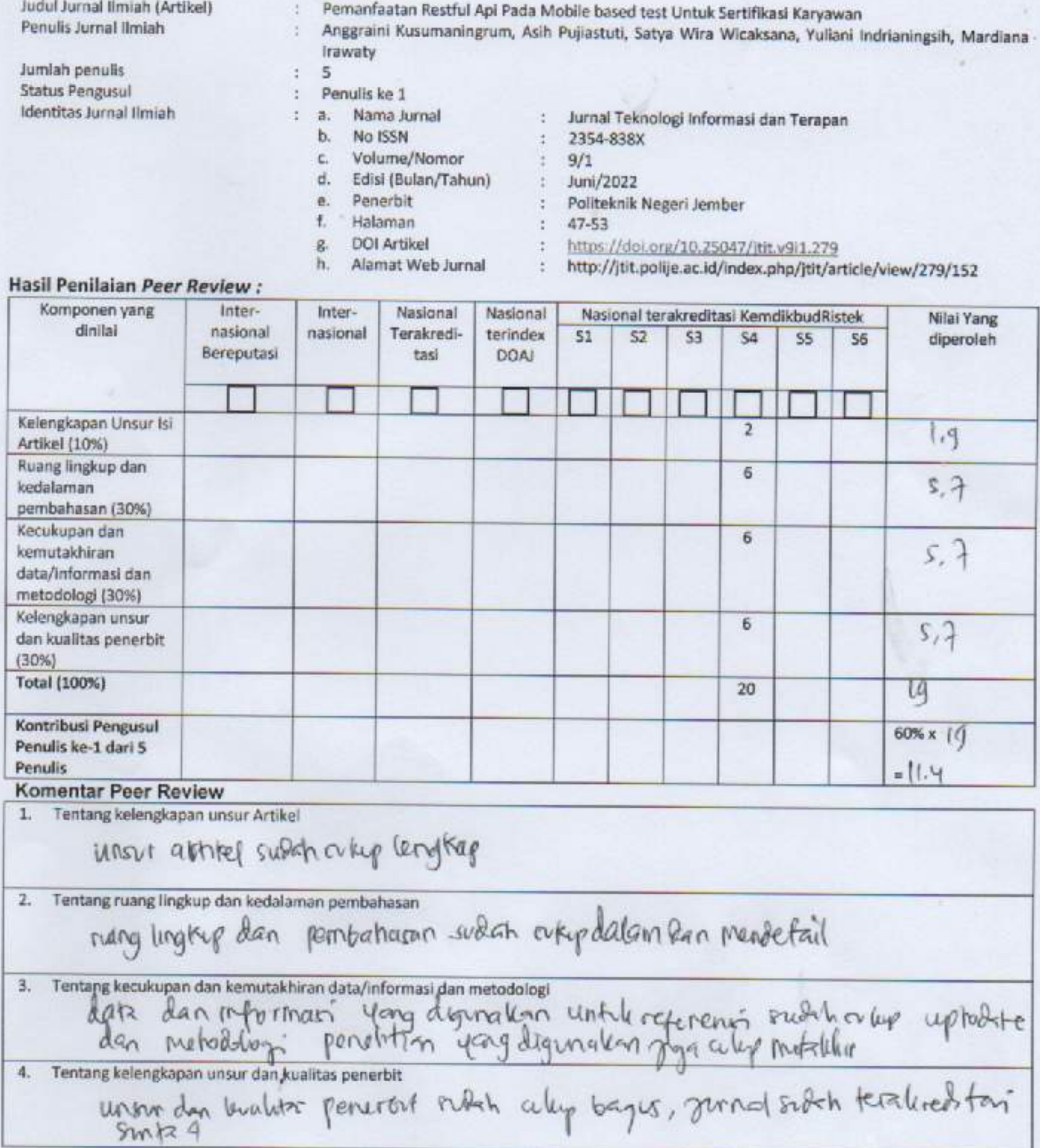

Yogyakarta, 95 Agustus 2022 Reviewer<sub>1</sub> Nurshyani DR, MT Unit Kerja : Informatiles ITDA Jabatan Akademik : Doren lelutar 300

#### LEMBAR HASIL PENILAIAN SEJAWAT SEBIDANG ATAU PEER REVIEW KARYA ILMIAH : JURNAL ILMIAH

Judul Jurnal Ilmiah (Artikel) Penulis Jurnal Ilmiah

Jumlah penulis **Status Pengusul** Identitas Jurnal Ilmiah Pernanfaatan Restful Api Pada Mobile based test Untuk Sertifikasi Karyawan Anggraini Kusumaningrum, Asih Pujiastuti, Satya Wira Wicaksana, Yullani Indrianingsih, Mardiana Irawaty

 $\overline{\mathbf{5}}$ Penulis ke 1

W.

b.

 $\mathcal{L}$ 

e. V.

×

Jurnal Teknologi Informasi dan Terapan

2354-838X

 $9/1$ 

Juni/2022 d. Edisi (Bulan/Tahun)

Politeknik Negeri Jember 47-53

Penerbit Halaman

Nama Jurnal

No ISSN

- w. **DOI Artikel**
- h Alamat Web Jurnal

Volume/Namar

https://doi.org/10.25047/jtit.v9/1.279 http://jtit.polije.ac.id/index.php/jtit/article/view/279/152

#### Haril Boothalan Br  $2.191$

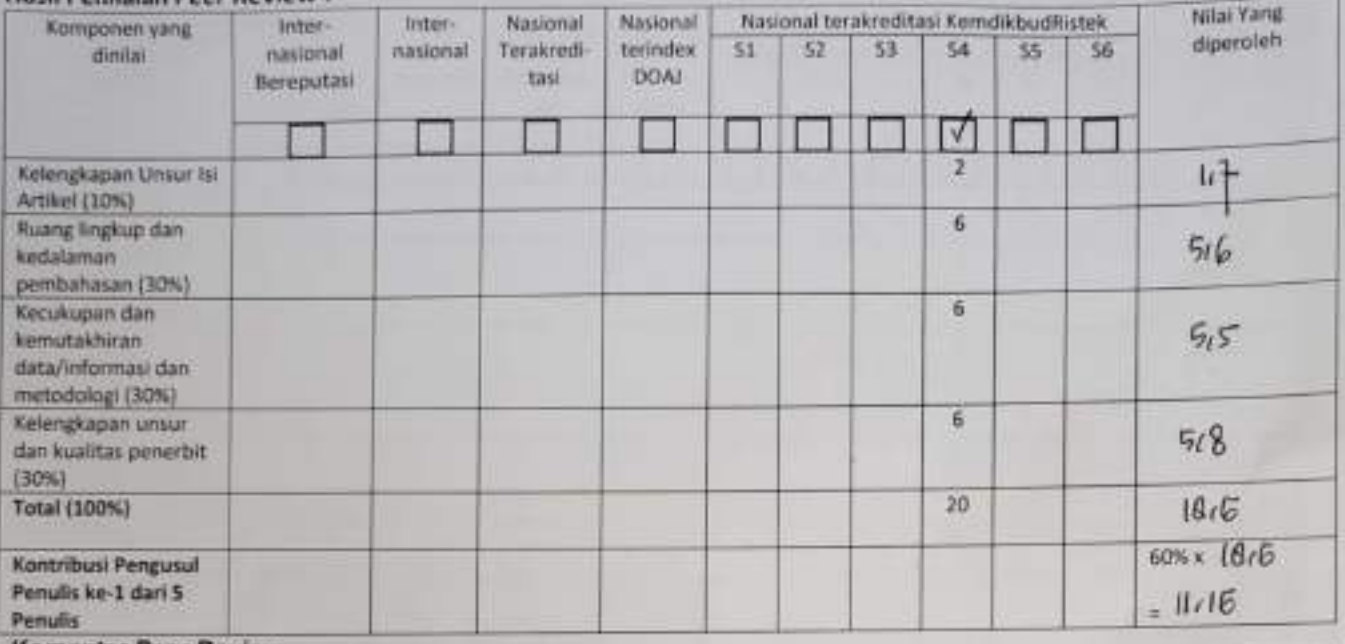

Komentar Peer Review Tentang kelengkapan unsur Artikel Ŧ.

4

Articel memiliki unsur isi lengkap

2 Tentany ruang lingkup dan kedalaman pembahasan Artifel Mentbahas tentang pemandantan<br>Restful API untuk Sarang pengumbung antara aplikasi sertifikasi

3. Tentang kecukupan dan kemutakhiran data/informasi dan metodologi<br>Data yang digunakan up to date Serta menggunakan metodologi

Tentang kelengkapan unsur dan kualitas penerbit

Unsur Krautas penerbit lenguap. Jurnal terindeus senta 4.<br>Diterbitkan den Politelinik Negeri Jember

Agustus 2022 Yogyakarta, **Reviewer 2** S Kom, MCs Astika A. Informative ITDA Unit Kerja Jabatan Akademik : LeAtur

m,